# **GO-IEP and Student Record Reporting**

**2020 Data Conference Georgia Online IEP Georgia Department of Education Division of Special Education Services and Supports**

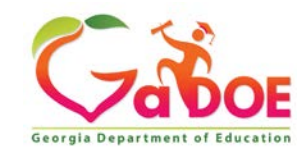

- GO-IEP has a report that includes all events that will need to be reported for Special Education Student Record
- This information is available in an Excel which is a readable format for system and school admins.
- It is also available in an extract available only to system admins which is used for importing data to the SIS.
- GO-IEP System and School Admins can access it through reports by choosing SR Extract

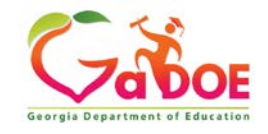

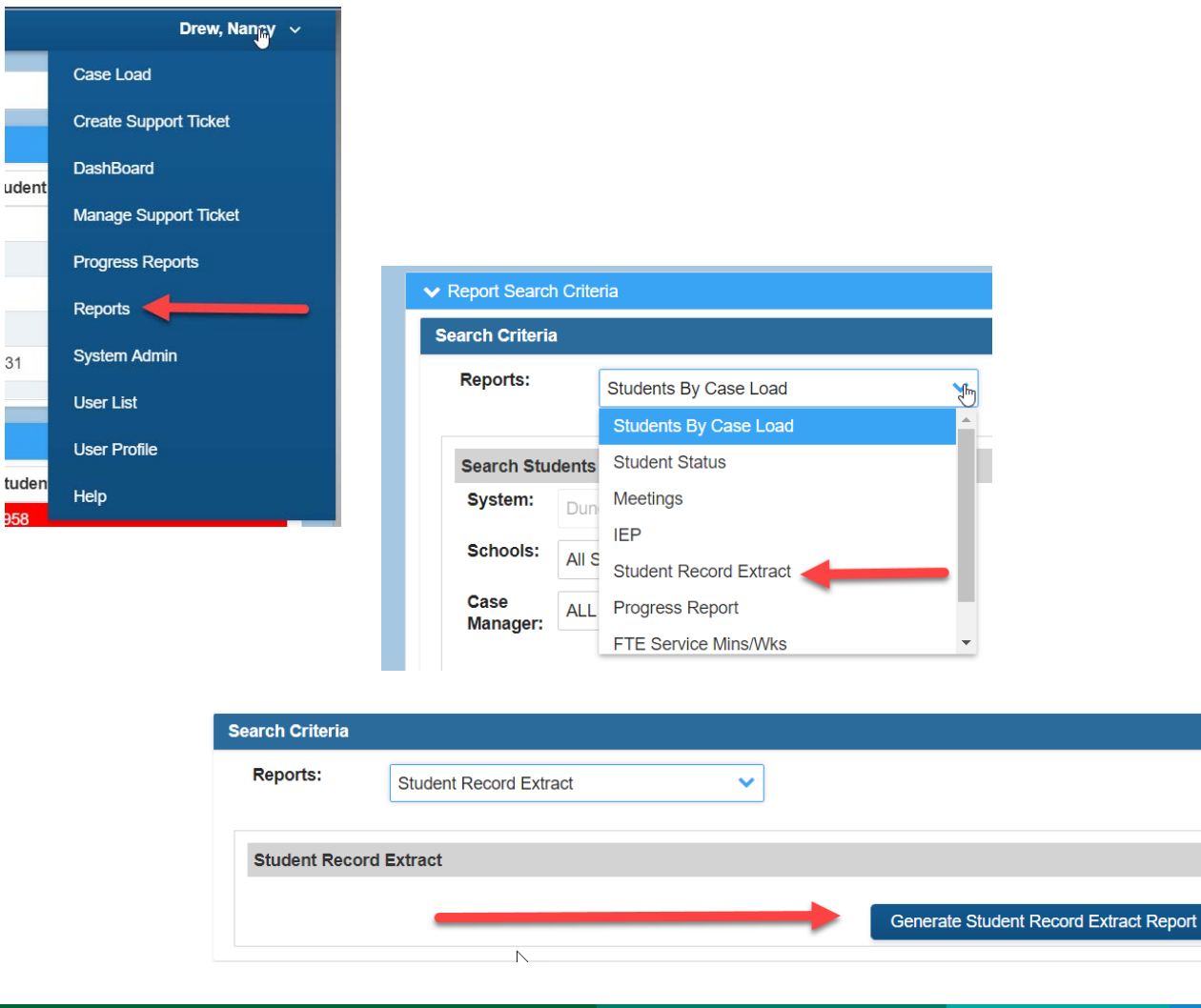

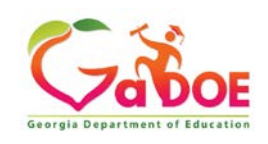

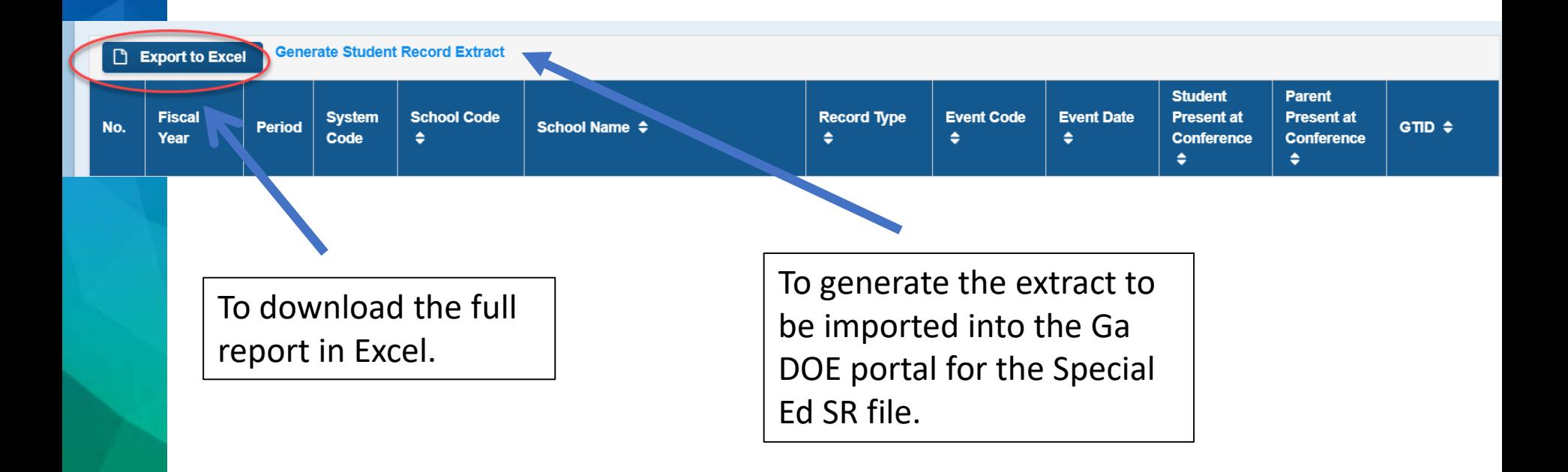

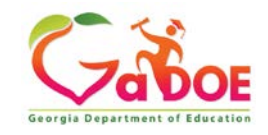

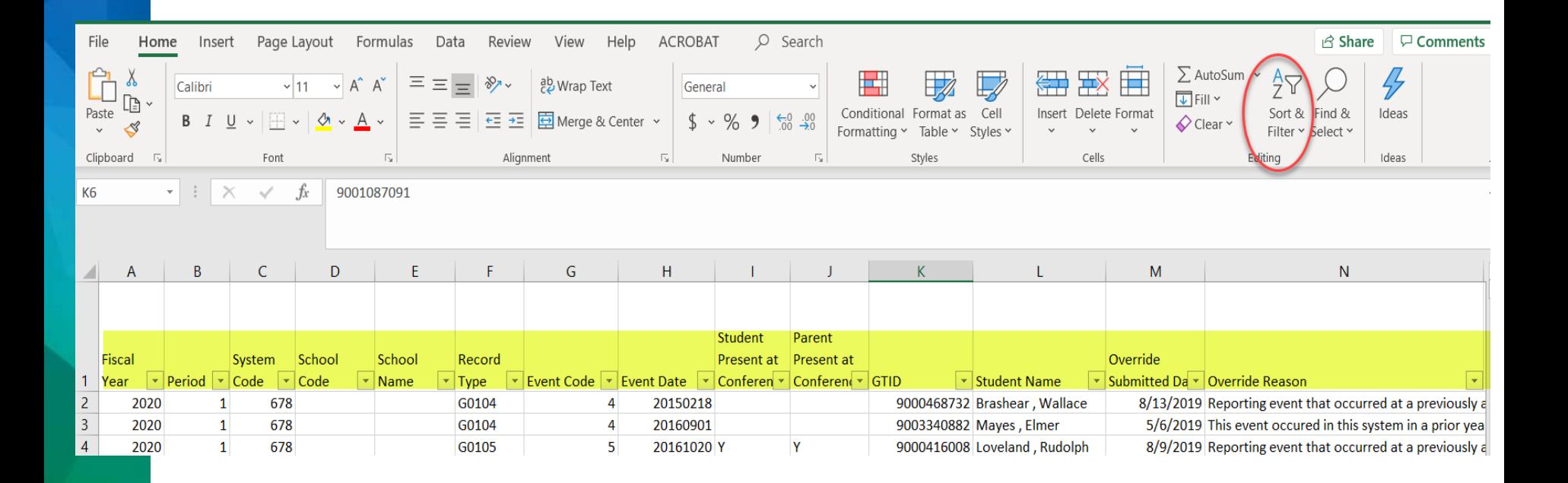

Note: all information shown is taken from the GO-IEP Demo site

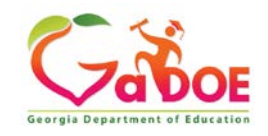

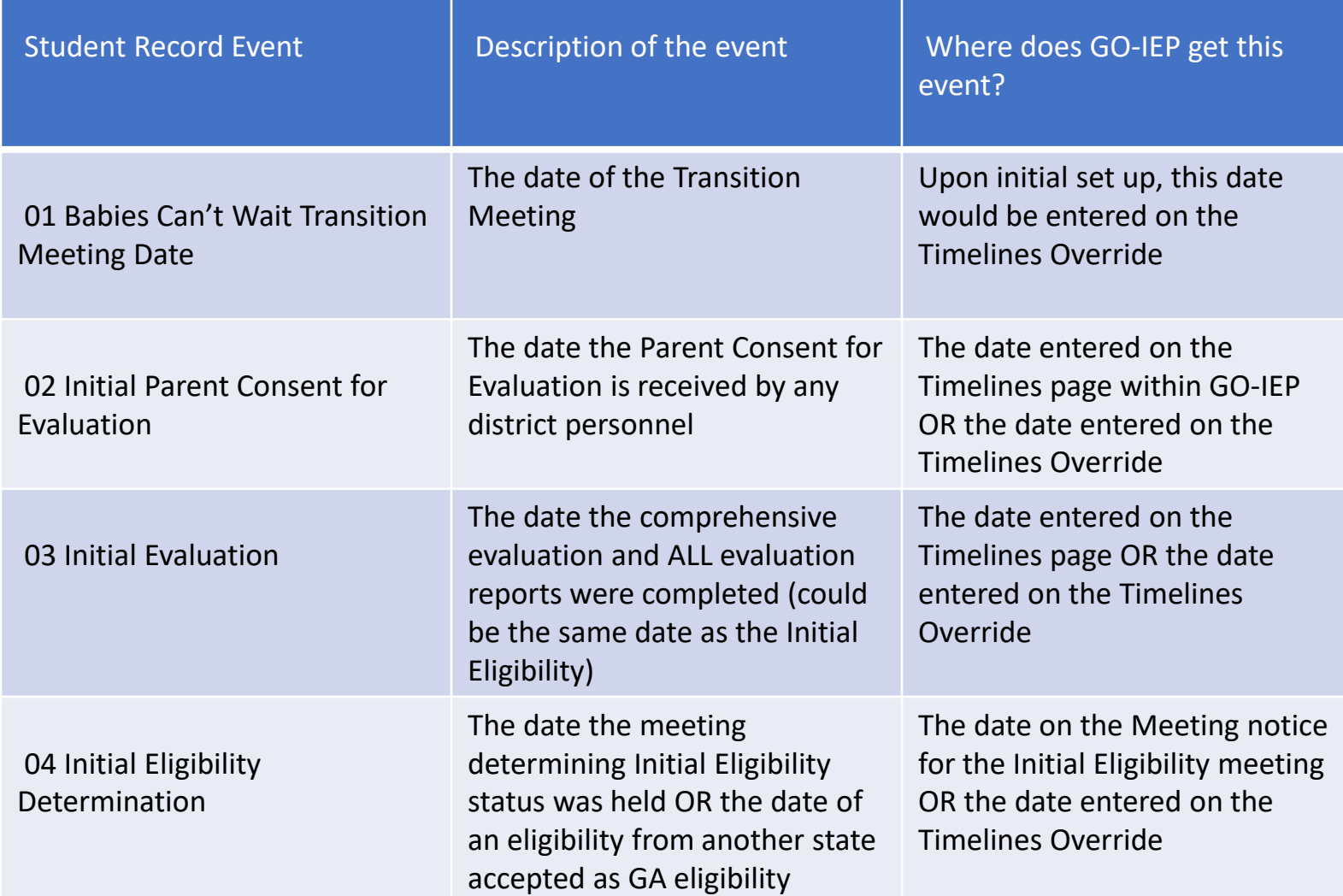

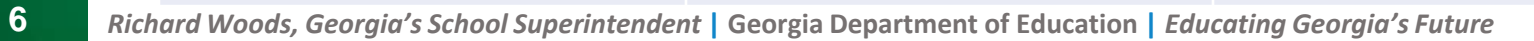

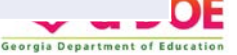

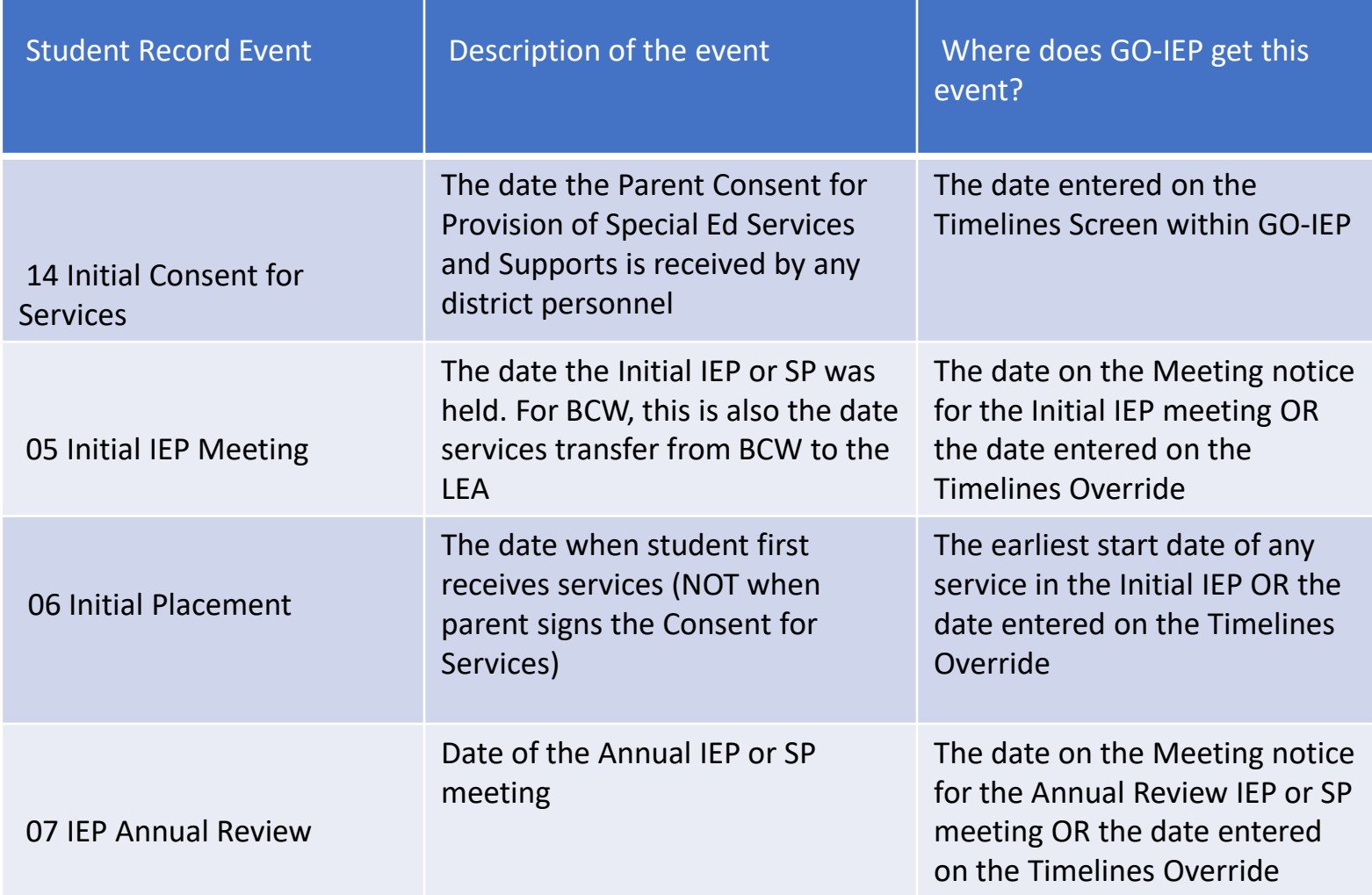

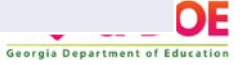

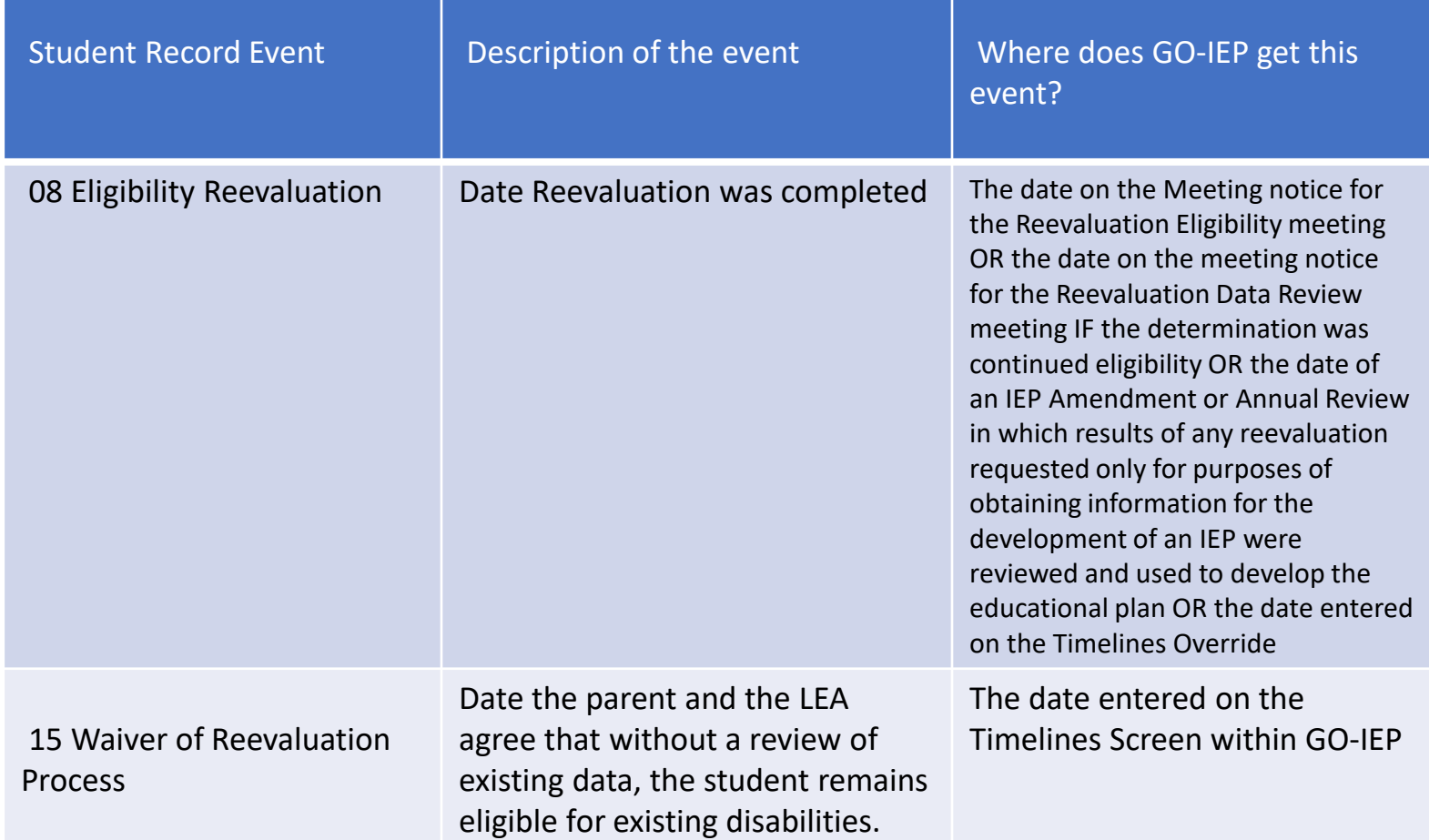

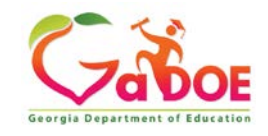

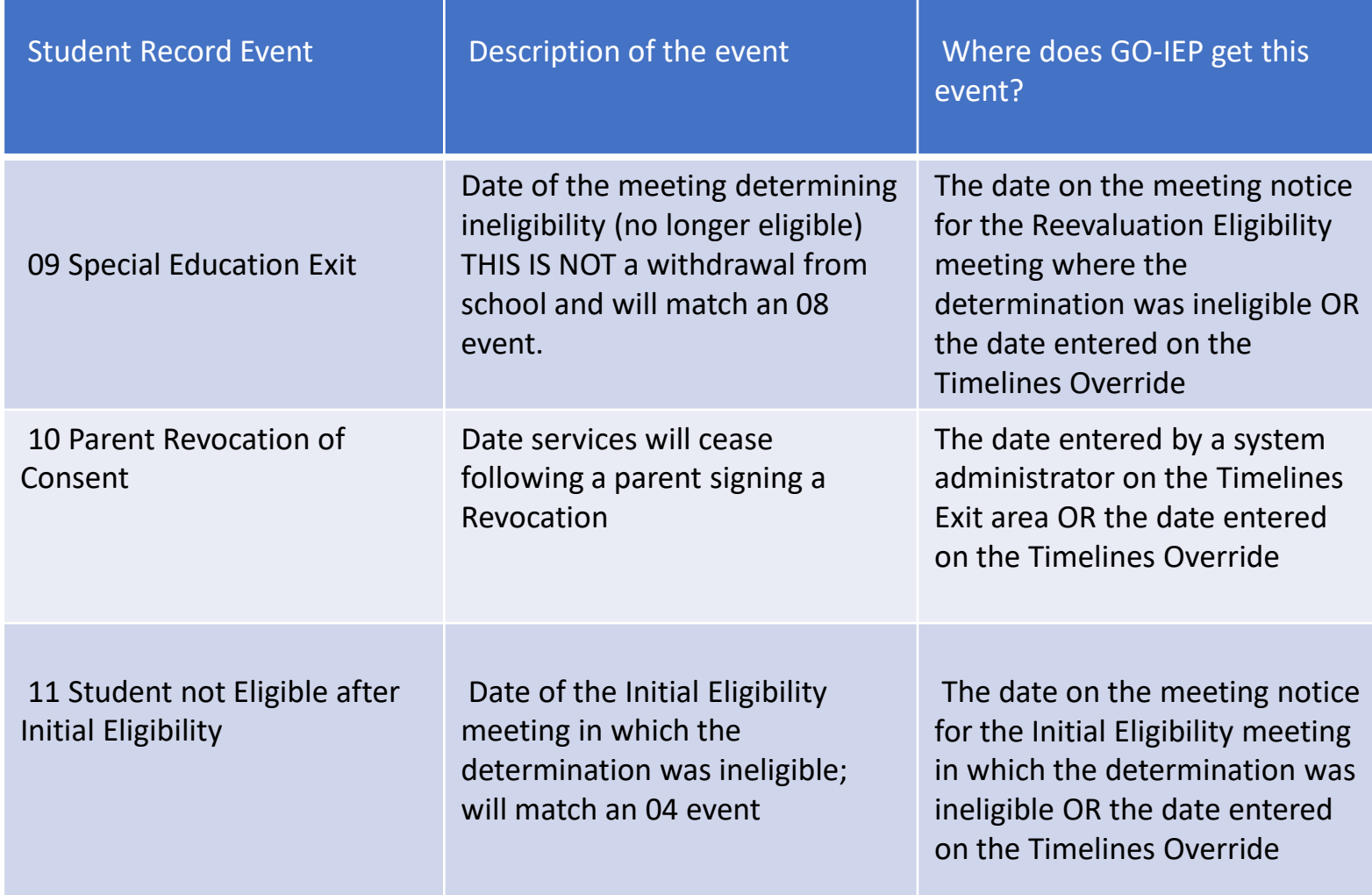

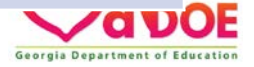

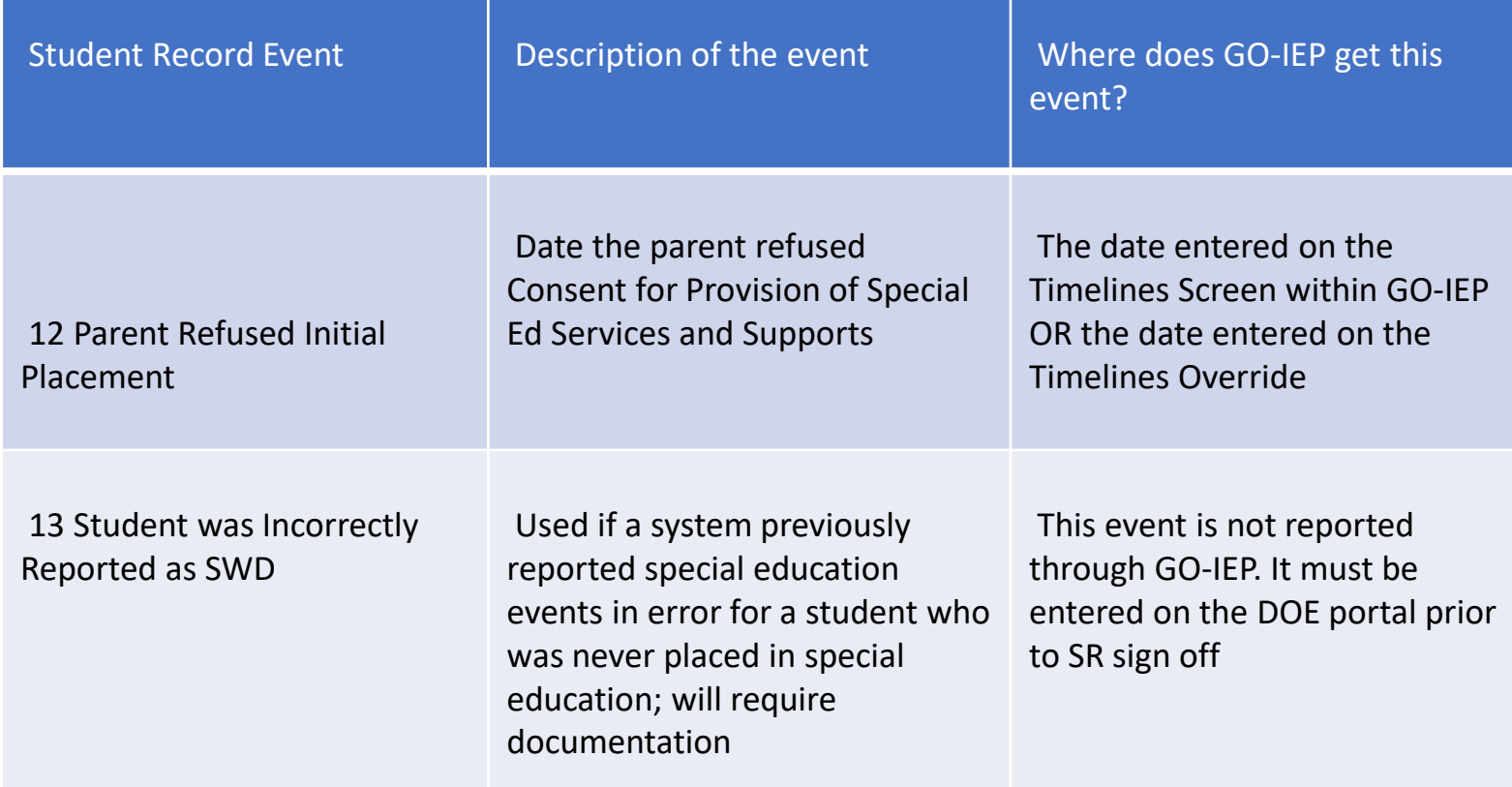

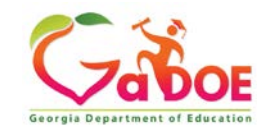

1. If the student has not been previously served in GA, dates from a prior state that are being accepted should be entered in the initial sections.

• The Eligibility that is received from another state may be a reevaluation for that state, but is the INITIAL GA Eligibility (04 event) if the student has not been previously served in GA.

#### **Event 4 - Initial Eligibility**

#### Initial Eligibility Date:

This is a full eligibility created in GO-IEP.

- This is an eligibility date showing in GO which may be a mock eligibility.
- (a) This eligibility is not showing in GO-IEP.

Do you have an eligibility date never reported in GA which you are ACCEPTING as the INITIAL GA ELIGIBILITY?

O Yes No

**Select Reason** Initial Eligibility Override Date:

Is this Initial Eligibility the most recent Eligibility?

Yes No

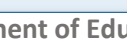

**Common Timelines Override Entry Tips to avoid SR Errors**

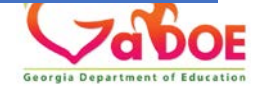

**11** *Richard Woods, Georgia's School Superintendent* **| Georgia Department of Education |** *Educating Georgia's Future* 

• The IEP accepted to be used even temporarily from the prior state might be an annual review in the prior state, but is the INITIAL GA IEP (05 event) if the student has not been previously served in GA.

#### **Event 5 - Initial IEP**

#### Initial IEP Date:

- This a full IEP created in GO-IEP.
- This is an IEP date showing in GO which may be a mock IEP.
- This IEP is not showing in GO-IEP.

**Select Reason** 

Initial IEP Override Date:

Is this Initial IEP the most recent IEP?

(O) Yes (C) No

**Common Timelines Override Entry Tips to avoid SR Errors**

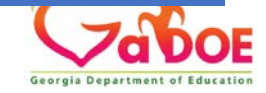

• The services start date (06 event) should be the date services started in GA under the IEP being accepted. (Don't use a date prior to enrollment.)

Do you have a paper or electronic copy of an initial IEP with this date?

This is the date on which my system or any prior system in GA developed an acceptable IEP. We have an electronic or paper copy of this IEP to be used as an INITIAL IEP for GA. ● Yes, this is the date on which a prior district in the US but outside of GA developed the FIRST IEP USED IN GA. We have an electronic or paper copy of this IEP to be used as an INITIAL IEP for GA.

 $\lambda$  No, this date was reported by a different district in GA and we do not have a copy.

#### Event 06 Date:

What date were services first provided IN ANY DISTRICT IN GA under this IEP (Event  $(06)$ 

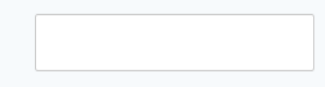

**Select Reason** 

#### **Common Timelines Override Entry Tips to avoid SR Errors**

R

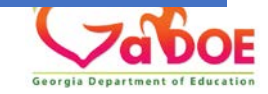

2. The dates entered for the 04 and the 08 and the 05 and 07 in the timelines override should be different dates.

3. If the date showing for the event is correct, leave the override date field EMPTY and do not add a reason.

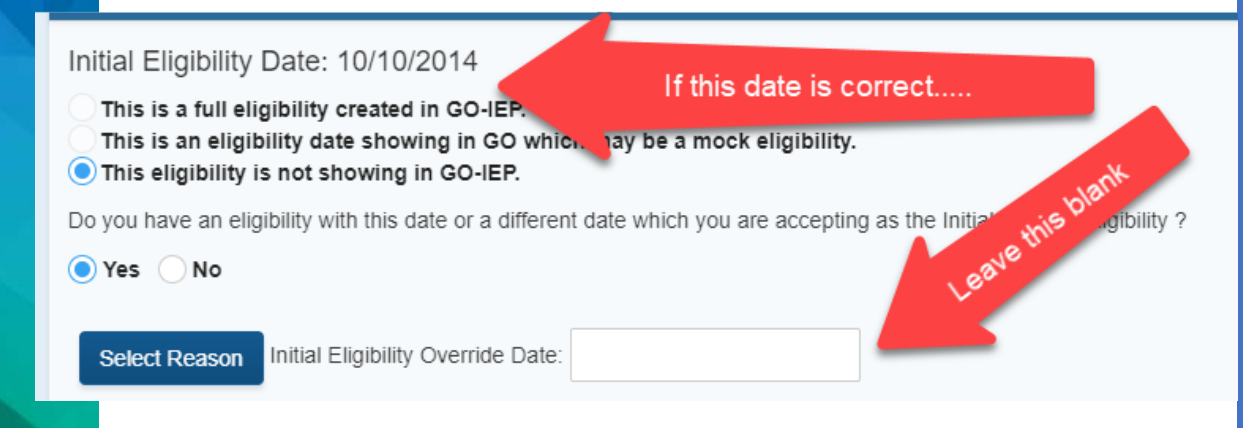

4. If you don't have an eligibility (or an IEP) to accept, meet quickly after completing the timelines override to be able to complete the needed initial event.

• They can be held the same day (unless the IEP will be an AR and the eligibility will be an initial, then the eligibility meeting must happen first.

**Common Timelines Override Entry Tips to avoid SR Errors**

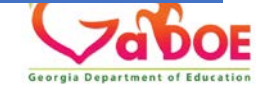

5. If you are going to have to complete the initial GA eligibility through a temporary transfer reevaluation data review AND also develop the initial GA IEP….

- create both documents using the separate links
- they can be held the same day
- do not hold the Initial IEP BEFORE holding the temporary transfer data review meeting
- Remember services can't start until you complete these meetings and gain parent consent so meet quickly.

**Common Timelines Override Entry Tips to avoid SR Errors**

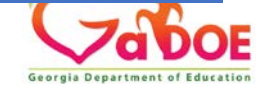

#### **Event 4 - Initial Eligibility**

Initial Eligibility Date:

This is a tull eligibility created in CO-IEP.

This is an eligibility date showing in GO which may be a mock eligibility.

This eligibility is not showing in GO-IEP.

Do you have an eligibility date never reported in GA which you are ACCEPTING as the INITIAL GA ELIGIBILITY?

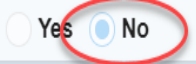

Is this Initial Eligibility the most recent Eligibility?

Yes **No** 

#### **Document Options**

This is the date on which my system or any prior system in the US developed an acceptable eligibility report in which all identified disability categories are clearly aligned to a GA eligibility category. We have an electronic or paper copy of this eligibility to be used as an INITIAL eligibility for GA

This is the date on which a prior district outside of GA developed a Reevaluation Data Review in which the decision was that the student remained eligible with no additional information. We have an electronic or paper copy of this Reevaluation Data Review and we have a copy of the full eligibility which this Reevaluation Data Review is updating. This Reevaluation Data Review will be used as an INITIAL eligibility for GA

This system has some information indicating that the student is eligible for special education services but system does not have current and complete eligibility paperwork. This system will need to immediately complete a Reevaluation Data Review form for a transfer student with inadequate paperwork. The student may not be reported as a student with a disability for FTE or Student Records until GA elig is established

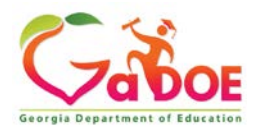

 $\heartsuit$ 

#### **Initial IEP Meeting** Start Initial IEP/SP Initial IEP Meeting Date a. Did parent participate in this IEP Meeting? b. Did student participate in this IEP Meeting? c. Date parent signed Consent for Initial placement in Sp Ed in Georgia **Initial Sp Ed Services** Date of Initiation of Sp Ed services in GA **Annual Review IEP Date** Service Start Date Service End Date Reevaluation **Start Reevaluation Data Review Reevaluation Date** Due Date **End Date**

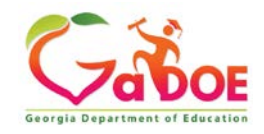

### **Reports to check throughout the year**

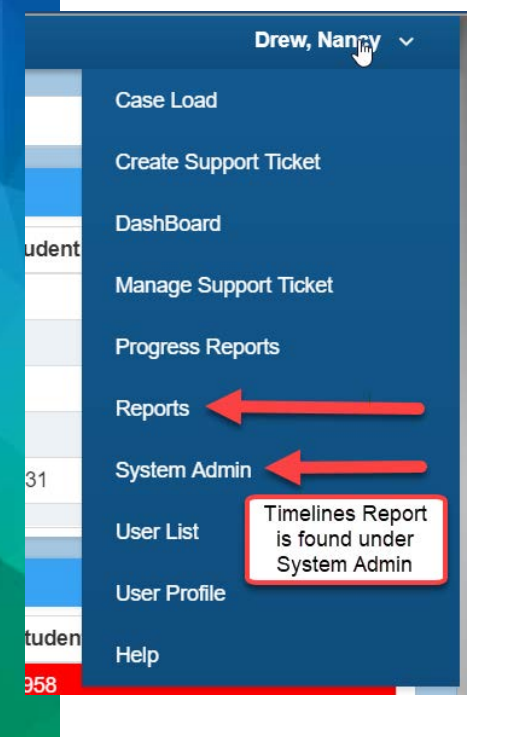

#### **Search Criteria Reports: Students By Case Load Student Status Meetings Search Students** IEP System: Dun **Student Record Extract** Ņ **Schools:** All S **Progress Report FTE Service Mins/Wks** Case **ALL** Manager: Data for FTE Submission

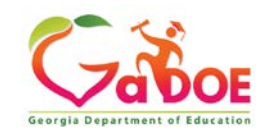

## **Reports to Check throughout the year**

- GO-IEP SR Extract
	- Sort for all 06 events and ensure that the consent for services (new Event 14) has been added to the timelines page for each 06 event on the SR Extract in GO-IEP.
- Timelines Report
	- Verify the Completion of the Evaluation date (date showing was entered in GO-IEP on the timelines page)
- **Meetings** 
	- Ensure meetings are being completed in a timely manner
	- The events can't be reported (and won't be included in the SR extract) until they have been finalized.
- FTE Submission Report
	- Check for the students who are not publicly enrolled and keep this up to date.
	- Continue to upload the extract into the SIS to make sure the Primary area is always current
- Student Status Reports
	- Make sure all students entering with SWD history have a case within GO-IEP AND have been included in your SIS as a SWD

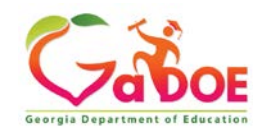

## **Rejected Records vs. SR Errors**

Recover FIRST…..

Correct Errors AFTER.

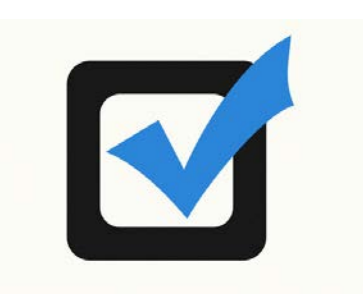

- Many Errors may be "fixed" by recovering rejected records.
- The SR Extract Report from GO-IEP, when downloaded, includes a column to tell you if the Event was added due to a date entered in the Timelines Override AND the reason for the override that was used.
	- Sort by Override date and recover needed records in that order.

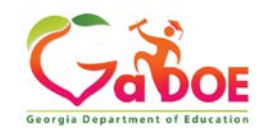

### **When ready to recover rejected records**

- DO NOT recover any rejected record if the student name is BLANK for the rejected record.
	- Will be blank because there is no matching enrollment record being reported in SR
- Investigate by looking for the GTID and ask: Was the student enrolled in your LEA at any time during this school year?
	- > YES- check the school of enrollment and use the SR Tool to Ignore the GTID claim for the school where there was never an enrollment– If PK student the enrollment may need to be added in the SIS
	- $\triangleright$  NO- Change the Enrollment Question on the profile page to indicate the student was not enrolled at all this school year.
- If enrolled at ANY point during the school year, make sure the primary area is included in the SIS.

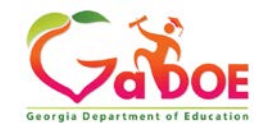

### **GO-IEP Guidance for Recovery of Rejected Records**

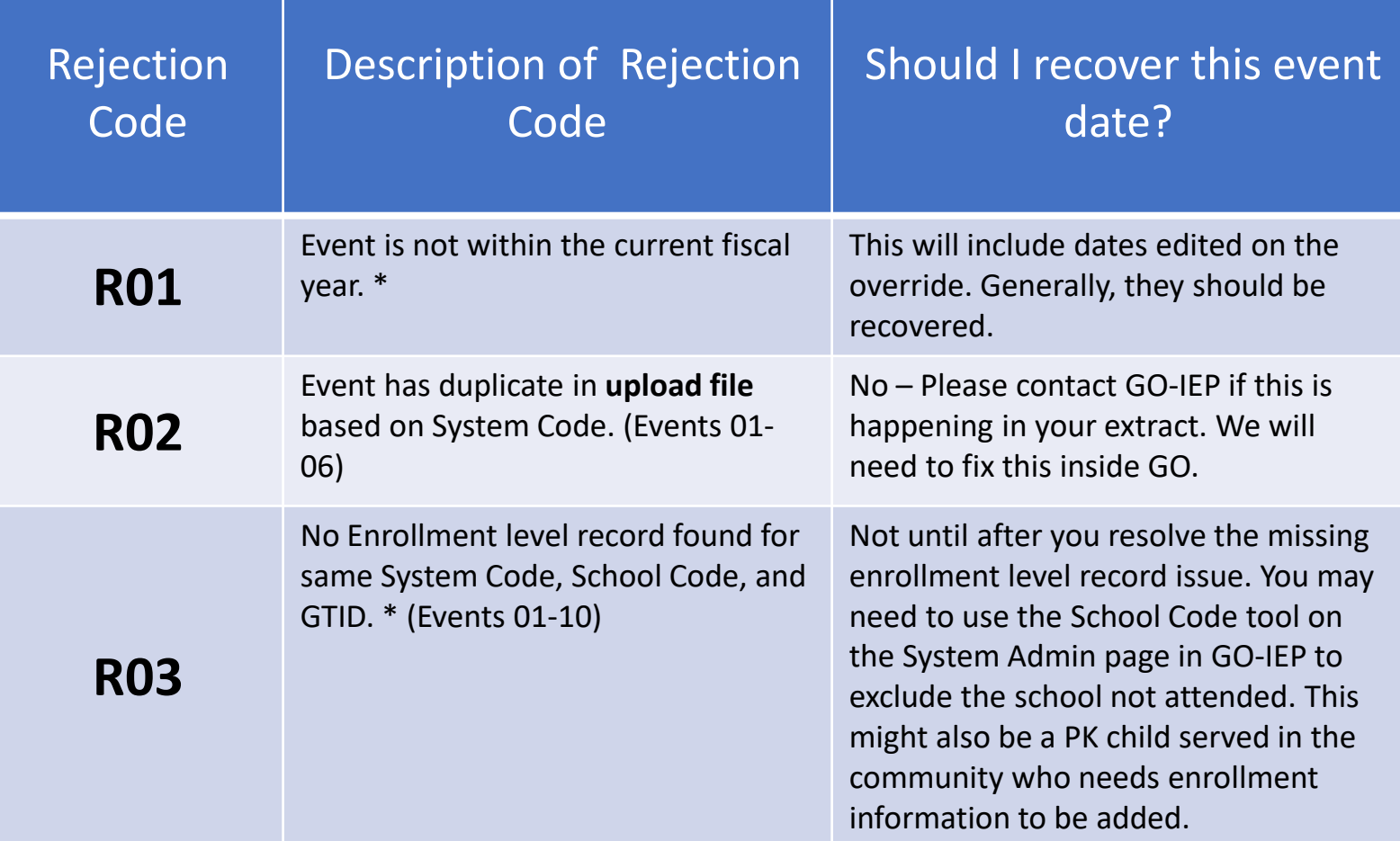

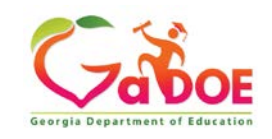

### **GO-IEP Guidance for Recovery of Rejected Records**

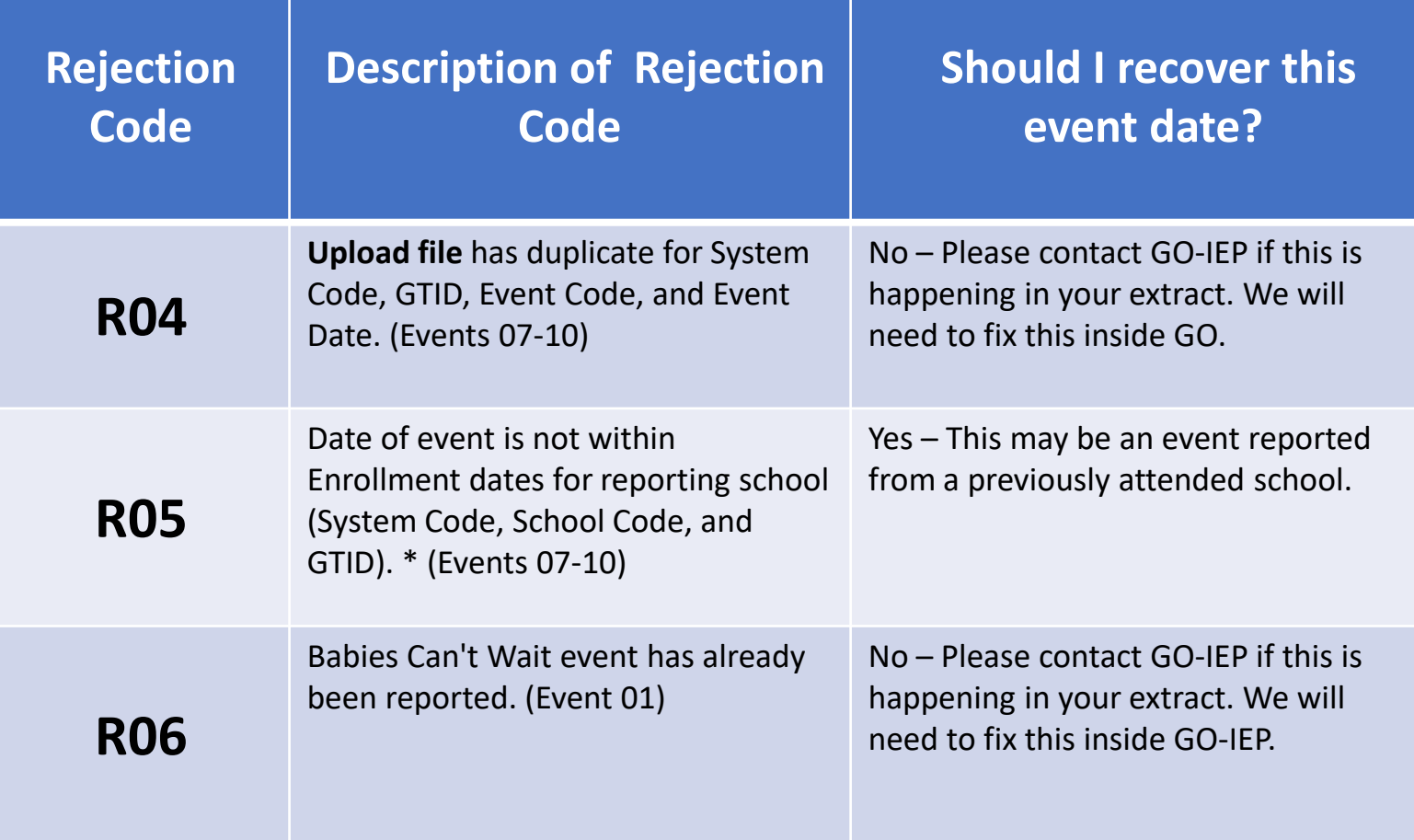

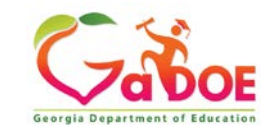

### **GO-IEP Guidance for Recovery of Rejected Records**

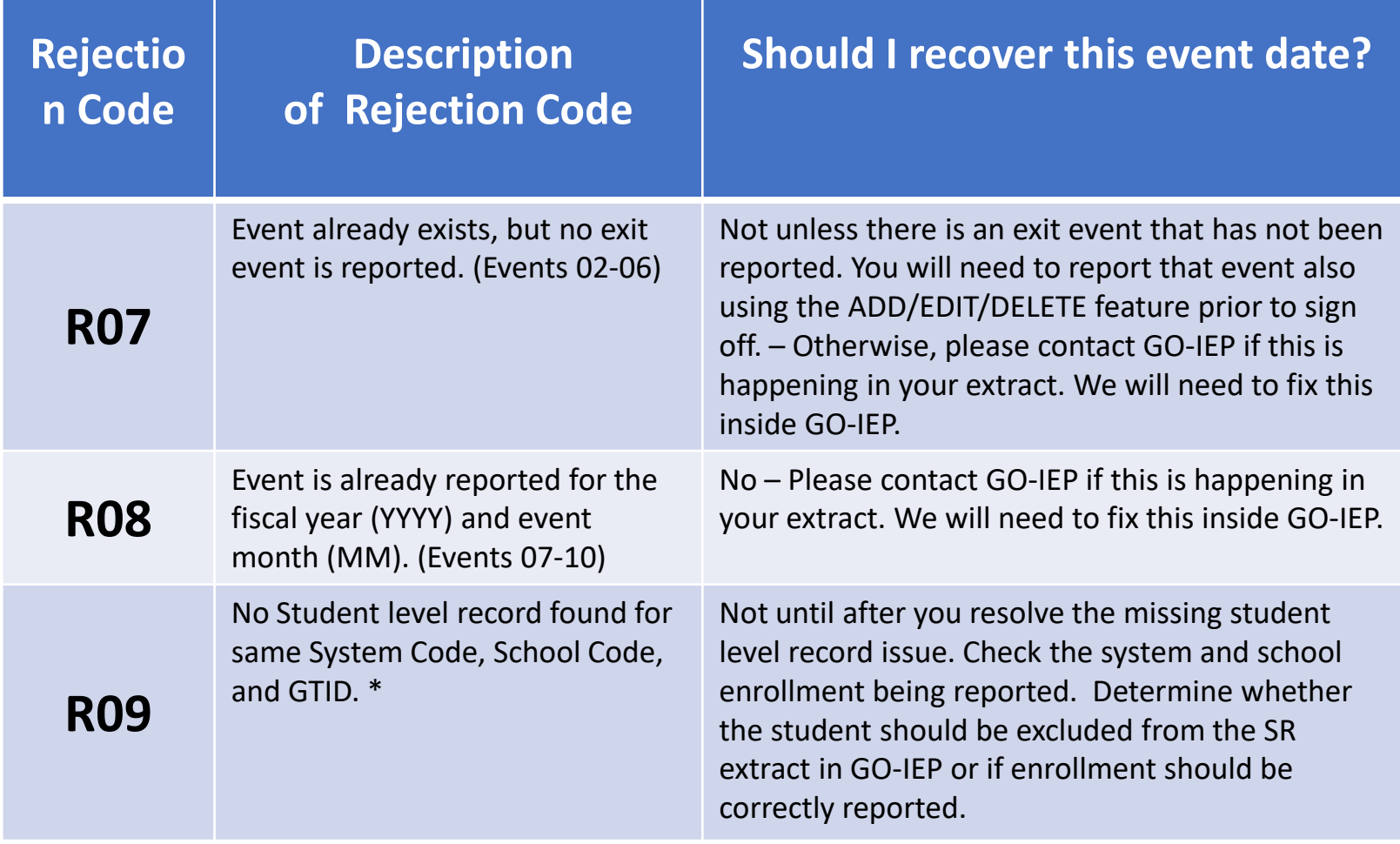

\* For this data collection, dates from May/June of prior fiscal year will be accepted.

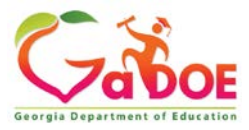

## **SR Reporting**

- The FTE Submission Report should be imported regularly into your SIS throughout the year, even during non-FTE time
	- This will update the primary area and GAA fields which are not included in the Special Education Student Record file but are instead included in the Student Level Student Record file.
- Upload the SR Extract regularly to the portal during SR time.
	- This will allow new events that are now included once meetings have been finalized to be reported.

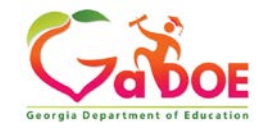

### **Updates**

- New SR Event 14: Consent for services moved from end of IEP to being entered on the timelines override or timelines page
- New SR Event 15: Reevaluation process Waiver link added to timelines page for system admins to use if needed
- Updates to happen soon:
	- Changes to the reevaluation data review decision options (impact SR Event 08 reporting)
	- IEP Services page to include Every 2 weeks for frequency and minutes per week to display on screen after adding a service

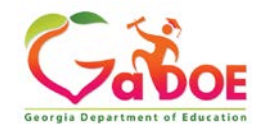

### **We're here to help!**

#### **Reach out to your GO-IEP contact if you need any assistance.**

Linda Castellanos, Program Manager

Office: 404-463-0155 Cell: 404-719-8045

[lcastellanos@doe.k12.ga.us](mailto:lcastellanos@doe.k12.ga.us)

#### **NORTH**

Phoebie Atkins Cell: 470-316-8633 [patkins@doe.k12.ga.us](mailto:patkins@doe.k12.ga.us)

Julie Spires Youngblood Cell: 470-316-8663 [jyoungblood@doe.k12.ga.us](mailto:jyoungblood@doe.k12.ga.us)

#### **SOUTH**

Emily Dishman Cell: 678-326-8087 [edishman@doe.k12.ga.us](mailto:edishman@doe.k12.ga.us)

Dale Rose Cell: 678-340-0162 [drose@doe.k12.ga.us](mailto:drose@doe.k12.ga.us)

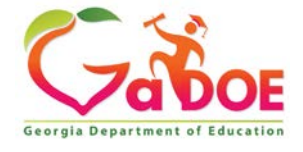

Educating Georgia's Future *by graduating students who are ready to learn, ready to live, and ready to lead.* **27**

#### **www.gadoe.org**

@georgiadeptofed youtube.com/georgiadeptofed $\blacktriangleright$ 

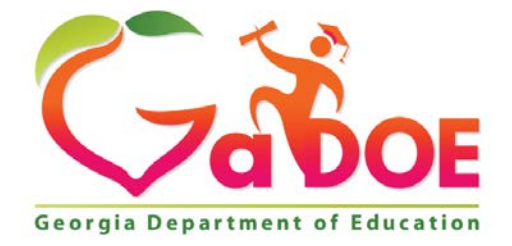

#### EDUCATING EDUCATING GEORGIA'S FUTURE GEORGIA'S FUTURE